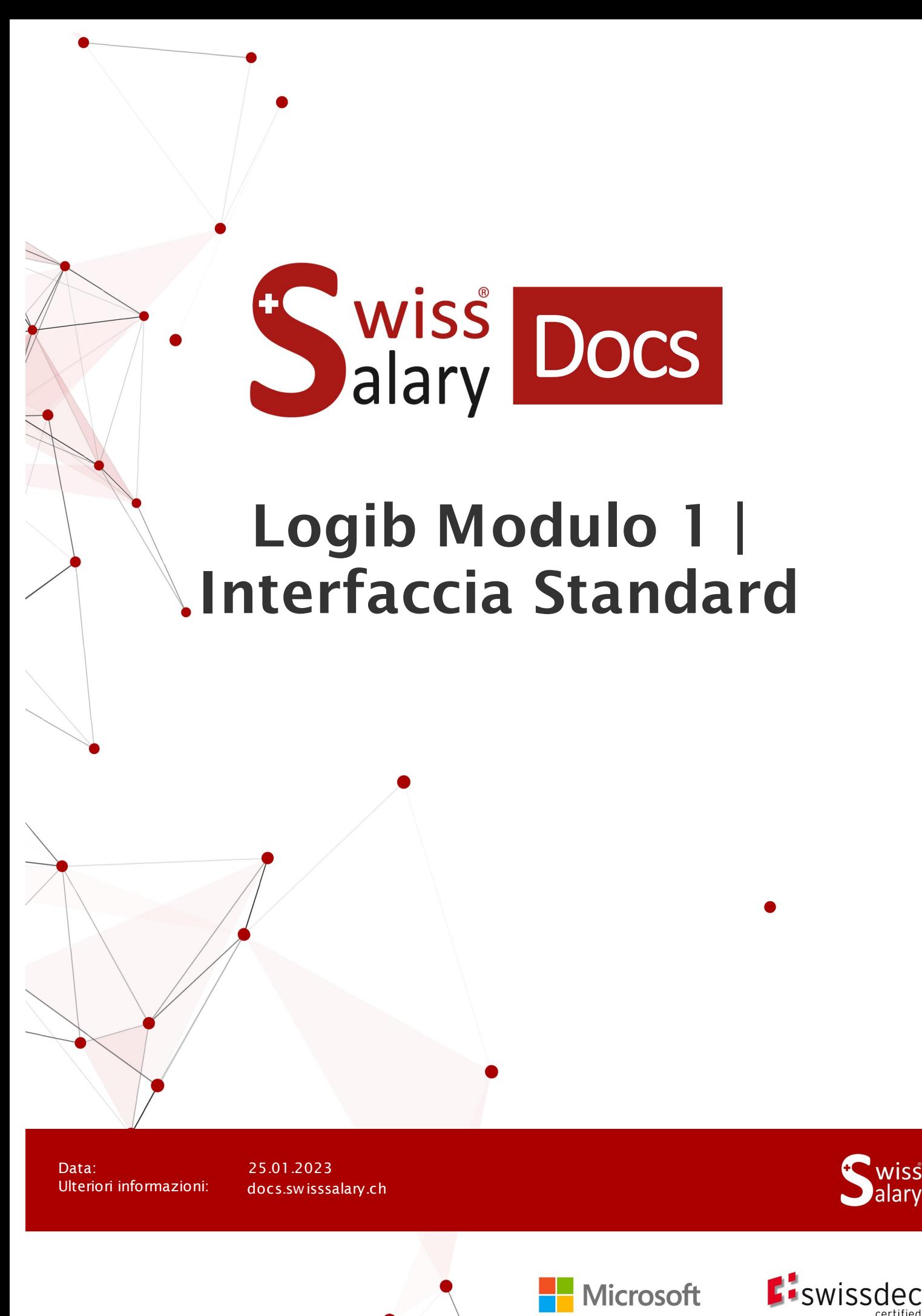

copyright 1998 - 2023 Swisssalary Ltd.

# **Avvertenza legale**

SwissSalary Ltd. detiene tutti i diritti su questo documento.

Non si potrà riprodurre nessuna parte di questo documento in alcuna forma o modalità (né grafica, elettronica o meccanica, tramite fotocopia, registrazione o per mezzo di sistemi di memorizzazione d'informazioni e di richiamo di dati) a meno che non esista un'autorizzazione scritta da parte di SwissSalary Ltd.

SwissSalary Ltd. detiene i diritti di tutti i beni immateriali, in particolar modo di brevetti, design, autori, nomi e ditte inclusi nel suo know-how.

Anche se questo documento è stato creato con la dovuta accuratezza, SwissSalary Ltd. non è responsabile di errori, omissioni o danni che provengono dall'utilizzo delle informazioni contenute in questo documento o dall'utilizzo dei programmi e dei codici sorgente che ne derivano. SwissSalary Ltd. non è responsabile delle perdite finanziarie o di altri danni commerciali che derivano in modo diretto, indiretto o presumibile da questo documento.

#### **copyright 1998 - 2023 Swisssalary Ltd.**

Data della modifica: 25.01.2023

#### **Impressum**

SwissSalary AG (SwissSalary Ltd.) Bernstrasse 28 CH-3322 Urtenen-Schönbühl **Schweiz** 

[support@swisssalary.ch](mailto:support@swisssalary.ch) [swisssalary.ch](https://swisssalary.ch/) Tel.: +41 (0)31 950 07 77

#### **Social Media**

**[Twitter](https://twitter.com/swisssalary) [Xing](https://www.xing.com/companies/swisssalaryltd.)** [LinkedIn](https://www.linkedin.com/company/3851531) [Instagram](https://www.instagram.com/swisssalary.ltd/) [Facebook](https://www.facebook.com/swisssalary.ch) [Youtube](https://www.youtube.com/channel/UCuKQoCXAYg5ImInBh602zFA)

**Certificazione**

[Swissdec](https://www.swissdec.ch/de/zertifizierte-software-hersteller/)

# **Index**

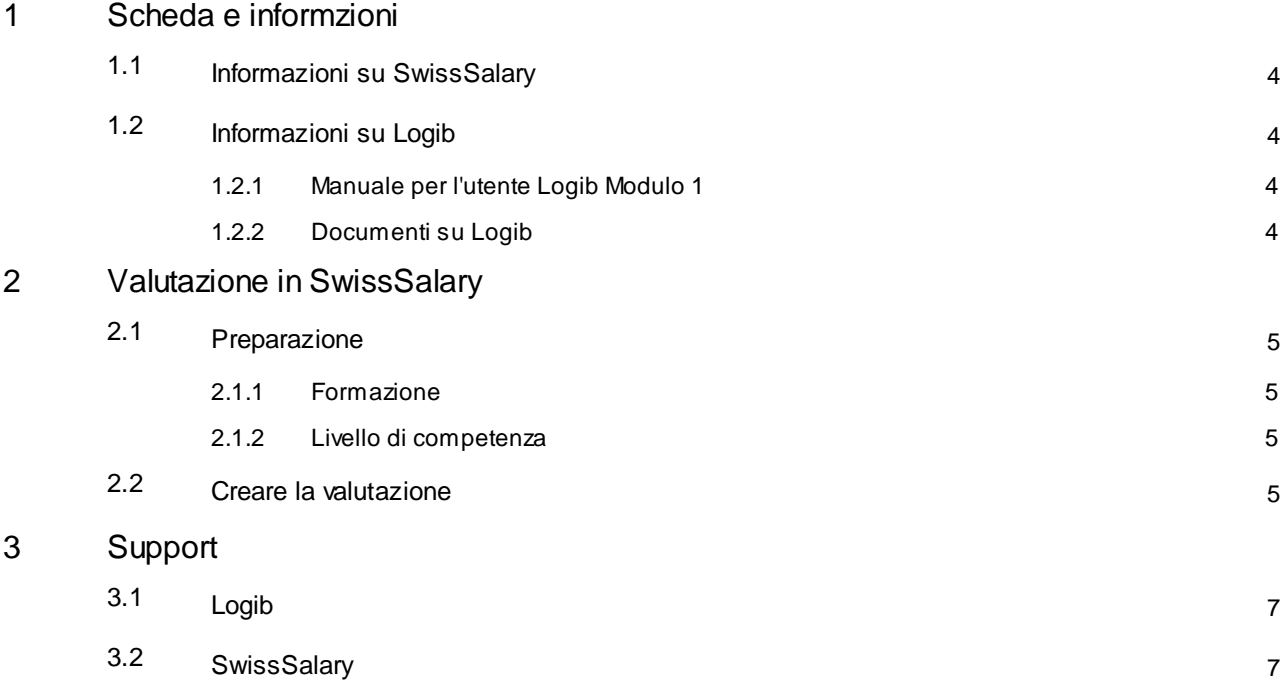

# <span id="page-3-0"></span>**1 Scheda e informzioni**

## **1.1 Informazioni su SwissSalary**

- · SwissSalary offre un'interfaccia di esportazione per Logib Modulo 1.
- · Per utilizzare l'interfaccia è necessario avere la licenza SwissSalary **Plus**.

## <span id="page-3-1"></span>**1.2 Informazioni su Logib**

Qui troverete le informazioni sull'analisi della parità di retribuzione: Analizzare la parità salariale in modo semplice e sicuro con Logib [\(admin.ch\)](https://www.ebg.admin.ch/ebg/it/home/servizi/logib-triage.html)

### <span id="page-3-2"></span>**1.2.1 Manuale per l'utente Logib Modulo 1**

Qui troverete il manuale per l'utente: Guida [\(admin.ch\)](https://www.ebg.admin.ch/ebg/it/home/servizi/logib-triage/logib-modul-1/wegleitung.html)

## <span id="page-3-3"></span>**1.2.2 Documenti su Logib**

Qui troverete altri documenti: [Documenti](https://www.ebg.admin.ch/ebg/it/home/servizi/logib-triage/logib-modul-1/dokumentation-logib.html) (admin.ch)

## <span id="page-4-0"></span>**2 Valutazione in SwissSalary**

I seguenti dipendenti verranno esclusi dal report se in data odierna:

- Percentuale  $= 0\%$
- · Luogo di lavoro = vuoto
- · Dipendente = bloccato
- · Posto di salario = non disponibile
- · Rapporto di lavoro = non vuoto (ciò significa che il campo contiene una voce, quindi si avrà l'esclusione del dipendente dal report)

## <span id="page-4-1"></span>**2.1 Preparazione**

### **2.1.1 Formazione**

Per registrare il corso di formazione ci si può orientare sulle informazioni dell'indagine sulla struttura retributiva (RSS).

In SwissSalary l'assegnazione seguirà in: Scheda dipendente/Statistica/Formazione.

Indicazione: Titolo universitario del settore terziario:

Per quanto riguarda la registrazione di un titolo universitario del settore terziario (codici 1 e 2) in Logib si avranno due possibili varianti del processo (secondo il tipo dell'istituzione o del titolo di studio). Il report di SwissSalary si basa sulla variante del titolo di studio:

 $1 =$ Master

 $2 =$ Bachelor

### <span id="page-4-2"></span>**2.1.2 Livello di competenza**

Secondo le direttive di Logib è richiesto di inserire, oltre la funzione, anche il «livello di competenza». Nella tabella «Funzione» lo si deve assegnare a ogni funzione (Posto di lavoro/Funzione/Tabella delle funzioni - eventualmente si deve visualizzare anche la colonna "Livello di competenza").

Ecco le opzioni standard a disposizione:

- · 1 Il lavoro più impegnativo e difficile
- · 2 Lavoro autonomo e qualificato
- · 3 Conoscenze professionali e tecniche richieste
- · 4 Attività semplici e/o ripetitive

## <span id="page-4-3"></span>**2.2 Creare la valutazione**

In SwissSalary si può richiamare direttamente una relazione tramite «Ricerca» –«Interfaccia Logib V3.0».

Completare i dati della relazione: Fine mese per definizione Logib

Tipo di salario Salario base per definizione Logib (assegnazione del tipo di salario in base al cliente)

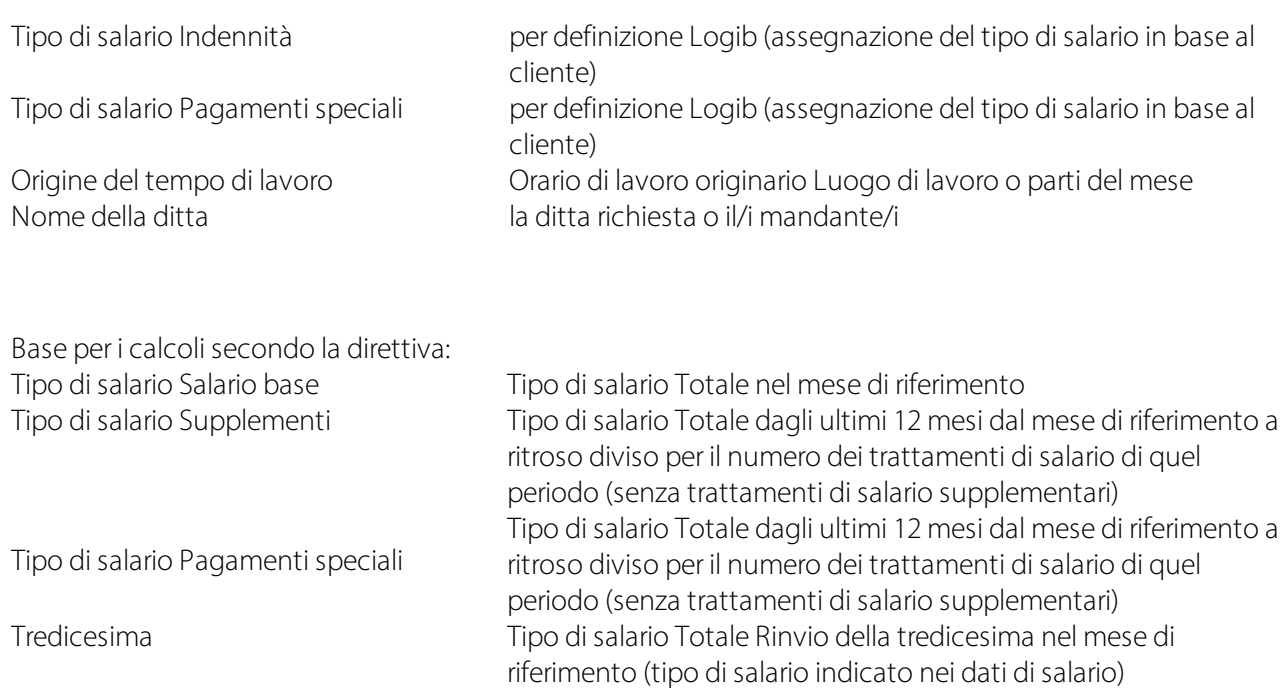

# <span id="page-6-0"></span>**3 Support**

## **3.1 Logib**

Se avete delle domande da porci su Logib/Parità di salario, vi preghiamo di rivolgervi direttamente alla nostra helpline di Logib:

Analizzare la parità salariale in modo semplice e sicuro con Logib [\(admin.ch\)](https://www.ebg.admin.ch/ebg/it/home/servizi/logib-triage.html)

## <span id="page-6-1"></span>**3.2 SwissSalary**

Se avete delle domande sull'impostazione dell'interfaccia, il supporto di SwissSalary sarà lieto di aiutarvi: Support [SwissSalary](https://swisssalary.ch/it/prodotti/support)